# **[Lista atrybutów](https://pomoc.comarch.pl/altum/20221/documentation/lista-atrybutow/)**

Atrybuty to dodatkowe informacje, które można definiować i przypisywać do obiektów występujących w systemie (np. artykułów, kontrahentów, faktur itp.). Każdy atrybut ma określony typ. W zależności od wybranego typu atrybutu użytkownik na możliwość zdefiniowania jego formatu, wartości domyślnej i/lub wartości słownika. Szczegółowy opis definiowania atrybutu znajduje sę w artykule [Definicja](https://pomoc.comarch.pl/altum/20221/documentation/konfiguracja-systemu/atrybuty/definicja-atrybutu/) [atrybutu.](https://pomoc.comarch.pl/altum/20221/documentation/konfiguracja-systemu/atrybuty/definicja-atrybutu/)

Lista atrybutów, dostępna w menu *Konfiguracja → Ogólne → Atrybuty,* składa się z dwóch zakładek: *Lista atrybutów* oraz *Lista obiektów.*

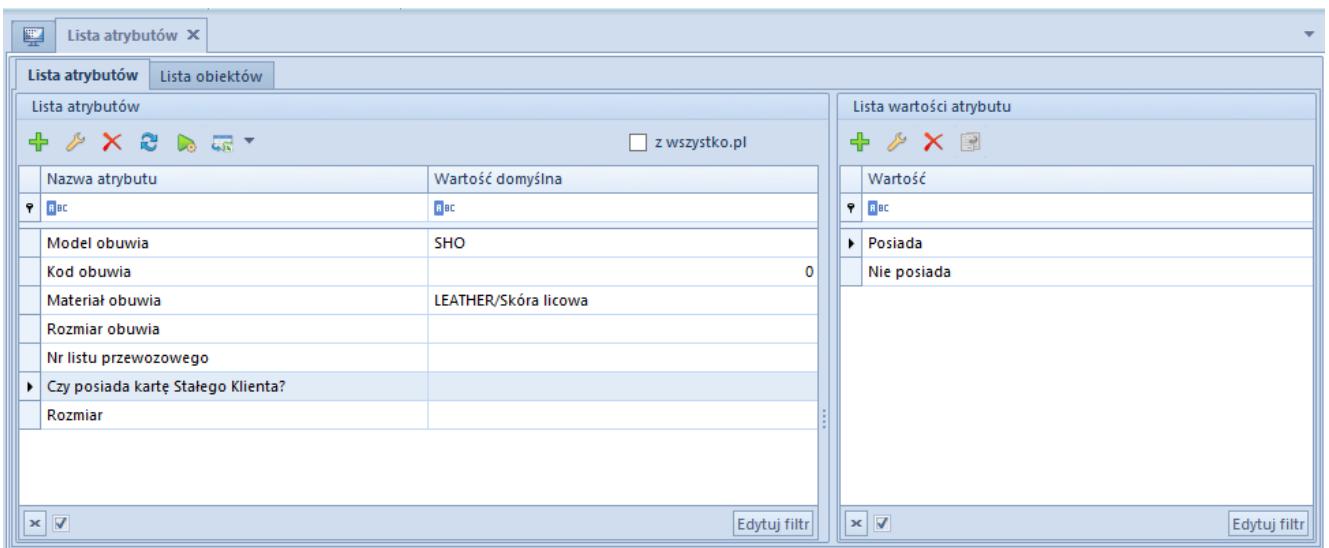

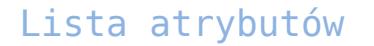

Zakładka *Lista atrybutów* jest podzielona na dwie sekcje:

- **Lista atrybutów** zawiera wszystkie zdefiniowane w systemie atrybuty wraz podstawowymi informacjami na ich temat: nazwą i wartością domyślną
- **Lista wartości atrybutu** prezentuje wartości zdefiniowane dla atrybutów typu *Lista* lub *Słownik*

Po zaznaczeniu parametru *z wszystko.pl* na liście prezentowane są wyłącznie atrybuty dostępne dla aplikacji *wszystko.pl.*

Jeśli lista atrybutów zawiera atrybuty wielofirmowe, wyświetlana jest dodatkowa sekcja *Struktura firmy*, która umożliwia podgląd wszystkich wartości atrybutu przypisanych w ramach danej firmy.

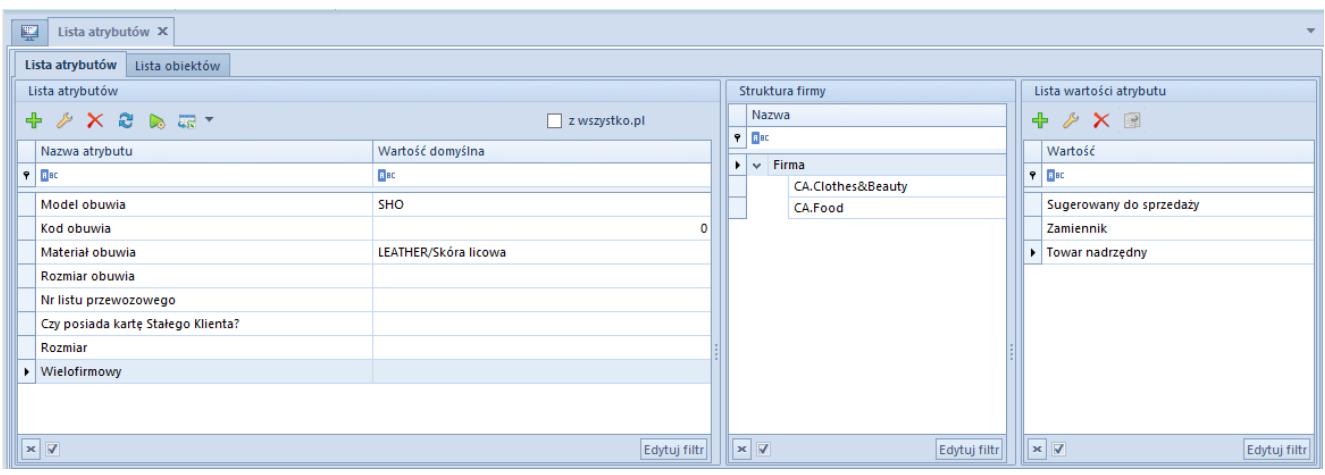

Atrybut wielofirmowy na liście atrybutów

Sekcja *Struktura firmy* prezentuje wszystkie jednostki struktury firmy zdefiniowane w systemie.

Po zaznaczeniu kursorem danej firmy na liście atrybutów pojawiają się wszystkie wartości przypisane do atrybutów w ramach tej firmy oraz wartość domyślna, o ile została ona określona.

Po zaznaczeniu kursorem wielu firm na liście atrybutów pojawiają się wszystkie wspólne wartości dla zaznaczonych firm, a wartość domyślna zostanie wyświetlona tylko wtedy, gdy dla wszystkich wybranych firm jest ona taka sama. Dodanie lub usunięcie wartości atrybutu powoduje jej dodanie lub usunięcie dla wszystkich zaznaczonych firm.

Jeżeli atrybut wielofirmowy typu *Słownik* nie został zmaterializowany, użytkownik będzie miał możliwość jedynie dołączania i odłączania wartości atrybutu za pomocą przycisków [**Dołącz**] oraz [**Odłącz**]**.** Szczegółowe informacje dotyczące materializacji atrybutu znajdują sie w artykule [Definicja](https://pomoc.comarch.pl/altum/20221/documentation/konfiguracja-systemu/atrybuty/definicja-atrybutu/) [atrybutu.](https://pomoc.comarch.pl/altum/20221/documentation/konfiguracja-systemu/atrybuty/definicja-atrybutu/)

Dla atrybutu wielofirmowego typu *Lista* lub *Słownik* istnieje

możliwość kopiowania wartości pomiędzy firmami. W tym celu należy zaznaczyć daną wartość na liście wartości atrybutu (ze wskazanej firmy), a następnie wybrać przycisk [**Kopiuj**]**,** który otwiera okno wyboru firm, do których wartość powinna zostać przypisana.

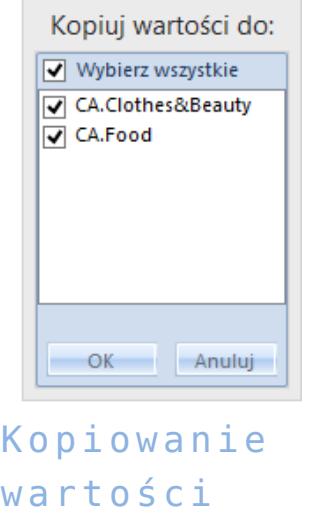

wartości atrybutu do centrów typu Firma

Zakładka *Lista obiektów* zawiera wszystkie obiekty systemowe, do których można przypisać atrybuty.

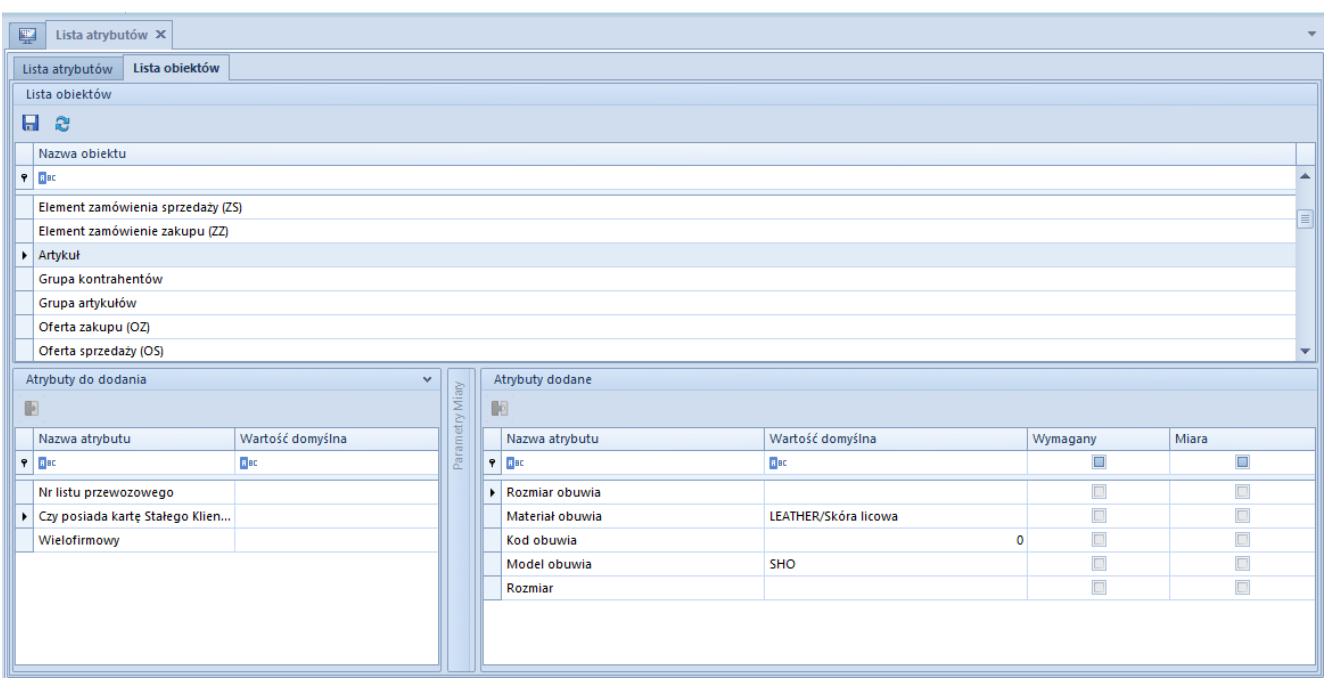

Lista obiektów

Lista obiektów podzielona jest na trzy sekcje:

- *Lista obiektów* z nazwami poszczególnych obiektów
- *Atrybuty do dodania* z atrybutami, które mogą zostać dodane do obiektu
- *Atrybuty dodane* z atrybutami przypisanymi do wskazanego obiektu

Lista atrybutów powiązanych z obiektem składa się z kolumn:

- **Nazwa atrybutu**  wartość pobierana z definicji atrybutu
- **Miara** parametr dostępny dla atrybutów analitycznych, pozwala na sparametryzowanie miary w celu prawidłowego przenoszenia atrybutów do modułu BI (Business Intelligence)
- **Wymagany** po zaznaczeniu parametru pole w kolumnie *Wartość domyślna* będzie polem obowiązkowym do wypełnienia
- **Wartość domyślna** wartość pobierana z definicji atrybutu z możliwością zmiany

Uwaga

W zależności od wskazanego obiektu kolumny na liście atrybutów dodanych mogą się różnić. Na przykład jeżeli parametr *Współpraca z Comarch ERP Altum HR* został zaznaczony z poziomu *System → Konfiguracja → Komputer*, to dla obiektu *Pracownik* wyświetlana jest dodatkowa kolumna *Synchronizowany z Comarch ERP Altum HR.* Zaznaczenie parametru umożliwia synchronizację wartości danego atrybutu z systemem Comarch ERP Altum HR.

# **[Definicja atrybutu](https://pomoc.comarch.pl/altum/20221/documentation/definicja-atrybutu/)**

### **Definiowanie atrybutu**

W celu zdefiniowania nowego atrybutu należy wybrać przycisk [**Dodaj**] na liście atrybutów.

| Atrybut: Nowy X<br>聖<br>$\overline{\phantom{a}}$ |                                 |                      |                                         |                                             |  |
|--------------------------------------------------|---------------------------------|----------------------|-----------------------------------------|---------------------------------------------|--|
| Nazwa:                                           |                                 |                      | Polski                                  | InternalName<br>$\vee$                      |  |
| Typ i format danych                              | Parametry                       |                      |                                         |                                             |  |
| Typ:                                             | Aktywny                         | Analityczny          | Lista zamknięta<br>$\Box$ Okresowy      |                                             |  |
| Tekst<br>$\checkmark$                            | Wielowartościowy                | Odpowiedź na pytanie | $\Box$ Wielofirmowy<br>$\Box$ Grupujący |                                             |  |
| Format:                                          | e-Sklep                         | wszystko.pl          | B <sub>2</sub> B                        | Comarch POS                                 |  |
| Tekst<br>$\sim$<br>Wartość domyślna:             | $\Box$ Edycja<br>$\Box$ Podgląd | $\Box$ Podgląd       | Edycja<br>$\Box$ Podgląd                | $\Box$ Podgląd<br>$\Box$ Edycja             |  |
|                                                  | Mobile                          | WMS Zarządzanie      | WMS Magazynier                          |                                             |  |
| Słownik –                                        | $\Box$ Edycja<br>$\Box$ Podgląd | Podgląd Edycja       | Podgląd Edycja                          |                                             |  |
| Zapytanie SQL:                                   |                                 |                      |                                         |                                             |  |
| Opis:                                            |                                 |                      |                                         | $\mathcal{O}_1$<br>$\lambda_{\rm B} \delta$ |  |

Formularz definiowania atrybutu

*Nazwa* to pole obowiązkowe, którego wartość musi być unikalna i może składać się maksymalnie z 50 znaków (liter i cyfr). Użytkownik może również zdefiniować tłumaczenia nazwy na języki dostępne w systemie. Pole z nazwą jest polem kontekstowym – wpisywana w nim nazwa jest definiowana w języku wybranym z listy rozwijanej umieszczonej po prawej stronie pola. Pole *InternalName* służy identyfikacji klasy atrybutu, do której będzie można odwołać się np. podczas wydruków lub pisania rozszerzeń. Wartość *InternalName* domyślnie pobierana jest z pola *Nazwa* (bez znaków specjalnych), którego wartość została zdefiniowana w języku logowania.

Pozostałe dane dotyczące atrybutu należy zdefiniować w sekcji *Typ i format danych*.

- **Typ** określa typ wartości atrybutu:
	- *Tekst* dowolny ciąg znaków
- *Liczba* dowolna liczba ujemna lub dodatnia
- *Słownik* do atrybutu zostaje przypisany istniejący słownik uniwersalny, a wartością atrybutu będzie jedna z wartości słownika

Wskazówka

W systemie istnieje możliwość zmaterializowania słownika przypisanego do atrybutu typu *Słownik*. Jeżeli słownik nie zostanie zmaterializowany, to wartości atrybutu są aktualizowane za każdym razem, gdy wprowadzane są zmiany w wartościach słownika uniwersalnego. W tym wypadku nie można dodawać innych wartości do samego atrybutu. Natomiast po materializacji słownika, jego wartości zostaną przypisane do atrybutu, ale wszelkie zmiany wykonane na wartościach słownika nie będą miały wpływu na wartości atrybutu. Również wartości dodane do atrybutu nie będą miały wpływu na wartości słownika uniwersalnego.

W celu materializacji słownika przypisanego do atrybutu typu *Słownik* należy edytować zapisany atrybut i z menu głównego wybrać przycisk [**Materializuj**] w sekcji *Słowniki*.

- *Wartość logiczna* przycisk wyboru
- *Lista*  wybrana pozycja z listy wartości zdefiniowanej przez użytkownika. W przypadku wyboru opcji *Lista zamknięta* nie będzie możliwe dodanie nowej pozycji do wcześniej zdefiniowanej listy wartości.
- *Data*  data w formacie dd.mm.rrrr
- *Kontrahent*  wartością atrybutu będzie kontrahent wybrany z listy kontrahentów zdefiniowanych w systemie
- *Pracownik*  wartością atrybutu będzie pracownik wybrany z listy pracowników zdefiniowanych w systemie
- *Dane binarne*  wartością atrybutu będzie plik graficzny wskazany na karcie obiektu, do którego użytkownik przypisał atrybut tego typu
- *Artykuł*  wartością atrybutu będzie artykuł wybrany z listy artykułów zdefiniowanych w systemie
- *Faktura zakupu*  wartością atrybutu będzie faktura zakupu wybrana z listy faktur zakupu zdefiniowanych w

systemie

- *Oferta zakupu*  wartością atrybutu będzie oferta zakupu wybrana z listy ofert zakupu zdefiniowanych w systemie
- *Środek trwały*  wartością atrybutu będzie środek trwały wybrany z listy środków trwałych zdefiniowanych w systemie

Wskazówka

Możliwość definiowania wartości atrybutów dostępna jest dla atrybutów typu *Lista* lub *Słownik* (po zmaterializowaniu słownika).

**Format** – pole aktywne wyłącznie dla atrybutu typu:

- *Liczba*  dostępne formaty: liczba całkowita, liczba dziesiętna z dwoma miejscami po przecinku, liczba dziesiętna z czterema miejscami po przecinku
- *Lista*  dostępne formaty: tekst, liczba całkowita, liczba dziesiętna z dwoma miejscami po przecinku, liczba dziesiętna z czterema miejscami po przecinku, zapytanie SQL (rezultat wykonania zapytania SQL). Wybór ostatniej opcji aktywuje pole *Zapytanie SQL*, do którego należy wpisać treść zapytania.

W celu materializacji danych dla *Zapytania SQL* należy z menu głównego wybrać przycisk [**Wykonaj zapytanie]**, a następnie przycisk [**Materializuj**] z sekcji *Słowniki*.

W przypadku niezmaterializowanego zapytania SQL nie ma możliwości oznaczenia atrybutu jako *Wielofirmowy.*

**Uwaga** 

Zmiana wartości pól *Typ* i *Format* dla atrybutu możliwa jest wyłącznie do momentu zdefiniowania dla niego pierwszej wartości lub dołączenia go do obiektu.

**Wartość domyślna** – wartość, która zostanie domyślnie przypisana do atrybutu po dodaniu go do obiektu. Pole

nieaktywne przy zaznaczonym parametrze *Wielofirmowy*. Dla typów *Faktura zakupu* i *Oferta sprzedaży* pojawia się dodatkowo przycisk [**Wybierz**], który otwiera listę dokumentów tego typu zdefiniowanych w systemie.

**Słownik** – umożliwia przypisanie do atrybutu wartości ze wskazanego słownika uniwersalnego

Formularz zawiera ponadto sekcję wyboru parametrów charakteryzujących atrybut:

- **Aktywny** domyślnie zaznaczony, po odznaczeniu parametru atrybut nie będzie mógł być używany w systemie
- **Analityczny**  po zaznaczeniu parametru atrybut będzie przenoszony do hurtowni danych BI i używany w analizach controllingowych. Parametr nie jest dostępny dla typu *Dane binarne.*
- **Lista zamknięta**  parametr dostępny dla atrybutów typu *Lista,* aktywny po uzupełnieniu listy wartości atrybutu. Po zaznaczeniu parametru nie jest możliwe dodawanie nowych wartości do atrybutu.
- **Okresowy** umożliwia definiowanie wartości atrybutu, które obowiązują w określonych przedziałach czasu

Uwaga

Po oznaczeniu atrybutu jako *Okresowy* zostaje wyświetlony dodatkowy parametr *Rozłączne okresy.* Jest on domyślnie zaznaczony, ale użytkownik ma możliwość zmiany tego ustawienia w dowolnym momencie. Jeżeli parametr jest zaznaczony, to podczas definiowania okresów obowiązywania poszczególnych wartości atrybutu system weryfikuje, czy dodawane okresy się nie pokrywają.

- **Wielowartościowy** dostępny dla atrybutów o typie *Tekst, Słownik* lub *Lista*, umożliwia przypisanie więcej niż jednej wartości do atrybutu
- **Odpowiedź na pytanie kwestionariusza**  umożliwia przypisanie atrybutu do obiektu *Kwestionariusz*. Parametr jest dostępny dla typów *Tekst*, *Liczba*, *Wartość logiczna*, *Lista* i *Data*.
- **Wielofirmowy**  umożliwia przypisanie odmiennych wartości atrybutu dla centrów typu *Firma*
- **Grupujący** umożliwia określenie atrybutów, które będą wyświetlane w e-sklepie dla towarów zgrupowanych – fantomów. Parametr nie jest dostępny dla typów *Liczba, Data* i *Dane binarne*.

Za pomocą przycisków wyboru widocznych poniżej sekcji *Parametry* użytkownik może zdecydować, czy inne moduły i aplikacje współpracujące z systemem Comarch ERP Altum mają mieć możliwość modyfikacji atrybutów czy jedynie ich podglądu.

Pole *Opis* to miejsce na dodatkowe uwagi dotyczące definiowanego atrybutu.

### **Definiowanie wartości atrybutu**

W celu zdefiniowania nowej wartości dla atrybutu należy zaznaczyć go na liście atrybutów, a następnie w sekcji *Lista wartości atrybutu* wybrać przycisk [**Dodaj**].

|              | 聖<br>Tłumaczenie: X |                     |          |
|--------------|---------------------|---------------------|----------|
|              | 日中×零                |                     |          |
|              | Język               | Wartość tłumaczenia | $\equiv$ |
| ۰            | $\equiv$            | BBC                 |          |
|              | Polski              | Kolekcja letnia     |          |
| $\mathbf{r}$ | Niemiecki           | Sommerkollektion    |          |
|              |                     |                     |          |
|              | III                 |                     |          |

Formularz wartości atrybutu

W kolumnie *Wartość tłumaczenia* należy wprowadzić wartość atrybutu we wskazanym języku. Użytkownik może również dodać tłumaczenia tej wartości w różnych językach.

## **[Powiązanie atrybutu z](https://pomoc.comarch.pl/altum/20221/documentation/powiazanie-atrybutu-z-obiektem/) [obiektem](https://pomoc.comarch.pl/altum/20221/documentation/powiazanie-atrybutu-z-obiektem/)**

Aby przypisać dany atrybut do obiektu, należy wskazać go z poziomu *Konfiguracja* → *(Ogólne)* → *Atrybuty*, na zakładce *Lista obiektów*, w sekcji *Atrybuty do dodania* i wybrać przycisk [**Powiąż**] z grupy *Powiązania obiektów* w menu głównym. Atrybut zostanie wtedy przeniesiony do sekcji *Atrybuty dodane*, co oznacza, że został przypisany do obiektu.

Aby usunąć powiązanie atrybutu z obiektem, należy zaznaczyć odpowiedni atrybut w sekcji *Atrybuty dodane* i nacisnąć przycisk [**Usuń powiązanie**]. Atrybut zostanie wtedy przeniesiony z powrotem do sekcji *Atrybuty do dodania*.

W menu dostępne są standardowe przyciski zapisu zmian na liście oraz jej odświeżania.

Uwaga

Zmiany na zakładce *Lista obiektów* zapisywane są osobno dla każdego obiektu z listy. Oznacza to, że jeżeli użytkownik wprowadzi zmiany dla jednego obiektu i ich nie zapisze, to przy przejściu do innego obiektu z listy użytkownik zostanie zapytany, czy system ma zapisać zmiany.

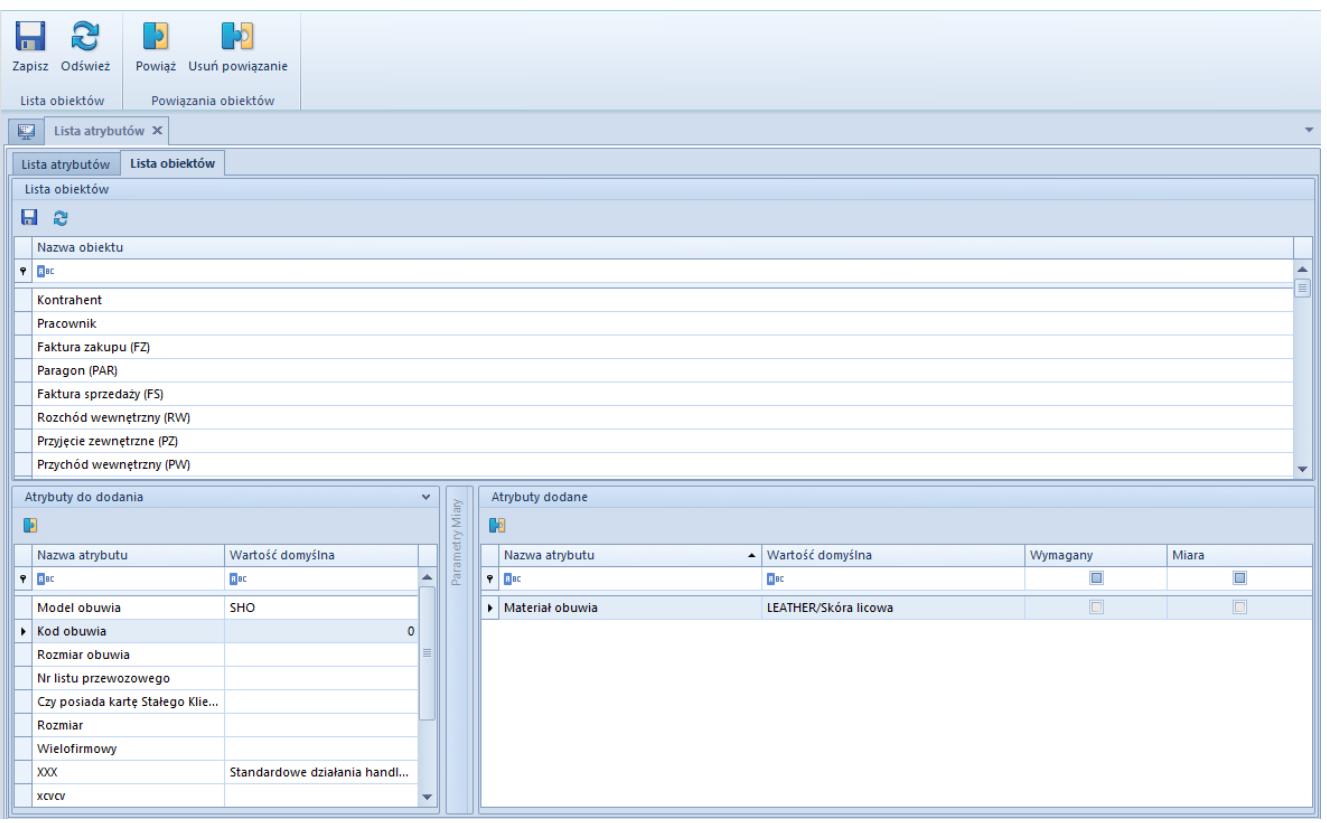

Okno przypisywania atrybutu do obiektu

Dla obiektu Artykuł dostępny jest dodatkowy parametr Kopiowanie w sekcji Atrybuty dodane. Jeżeli zostanie zaznaczony dla danego atrybutu przypisanego do obiektu Artykuł, to podczas kopiowania artykułu zostanie również skopiowany atrybut z artykułu źródłowego wraz z wartością (wartościami).

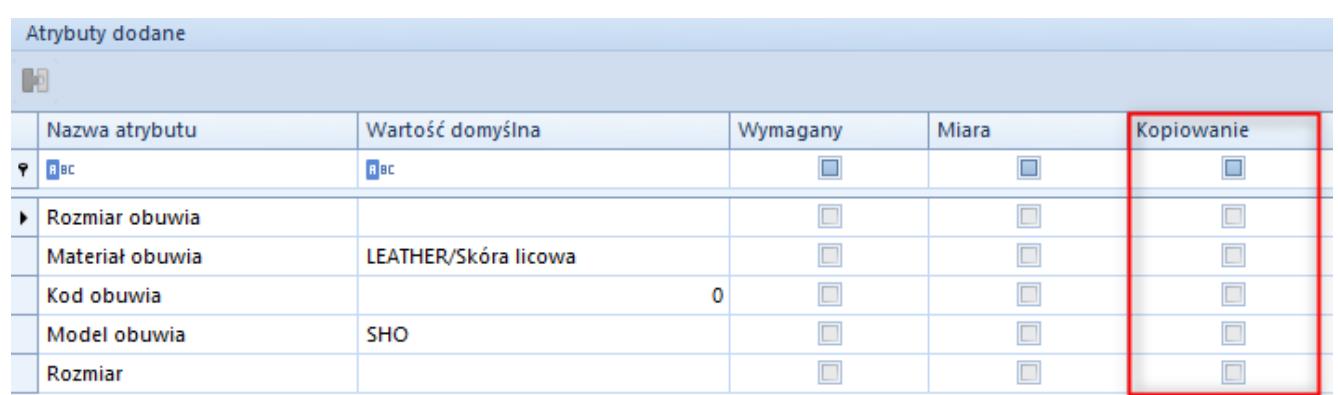

Parametr Kopiowanie w sekcji Atrybuty dodane

## **[Przypisywanie wartości](https://pomoc.comarch.pl/altum/20221/documentation/przypisywanie-wartosci-atrybutu-do-obiektu/) [atrybutu do obiektu](https://pomoc.comarch.pl/altum/20221/documentation/przypisywanie-wartosci-atrybutu-do-obiektu/)**

Po [powiązaniu atrybutu z wybranym obiektem](https://pomoc.comarch.pl/altum/20221/documentation/konfiguracja-systemu/atrybuty/powiazanie-atrybutu-z-obiektem/) użytkownik ma możliwość określenia wartości tego atrybutu dla wystąpień obiektu. Jeśli na przykład atrybut *Kolor* został dołączony do obiektu *Artykuł*, to dla każdego artykułu użytkownik ma możliwość określenia innej wartości tego atrybutu.

Aby przypisać wartość atrybutu do obiektu, należy z poziomu dodawania/edycji obiektu, np. nowego artykułu, przejść do zakładki *Atrybuty* i wybrać przycisk [**Dodaj**] z grupy przycisków *Atrybuty* lub na pasku szybkiego dostępu. Na otwartej liście atrybutów przypisanych do tego obiektu należy wskazać atrybuty, które mają zostać przypisane do tego wystąpienia obiektu i określić ich wartość.

W zależności od typu dołączonego atrybutu określanie jego wartości może odbywać się poprzez:

- wpisanie wartości ręcznie (*Tekst, Liczba, Kontrahent, Pracownik, Artykuł, Faktura zakupu, Oferta zakupu*)
- wybór z listy rozwijanej (*Lista, Słownik*)
- zaznaczenie parametru (*Wartość logiczna*)
- wybór z wbudowanego kalendarza (*Data*)
- wybór liczby za pomocą strzałek (*Liczba*)

Uwaga

Jeżeli do artykułu został przypisany atrybut z zaznaczonym parametrem *Edycja* w sekcji *e-Sklep*, to po zapisie definicji atrybutu wyświetli się pytanie: *"Dla artykułów zdefiniowano atrybuty posiadające funkcję edycji w e-Sklep. Czy powiązać definicję tych atrybutów z elementem zamówienia sprzedaży?"*. Wybranie opcji [**Tak**] powoduje automatyczne przypisanie danego atrybutu do obiektu *Element zamówienia sprzedaży (ZS)*.

#### **Atrybuty wielofirmowe**

Widok wartości atrybutów wielofirmowych przypisanych do obiektu zależy od poziomu struktury praw, z którego obiekt jest edytowany.

Z poziomu firmy głównej atrybut wielofirmowy posiada aktywną opcję rozwinięcia listy podrzędnej. Wartość prezentowana w kolumnie *Wartość* jest przypisana do firmy głównej. Po rozwinięciu listy wartości za pomocą przycisku [**+**] zostaną wyświetlone wartości zdefiniowane dla firm podrzędnych.

| Nazwa atrybutu              |                                                                     | Wartość |
|-----------------------------|---------------------------------------------------------------------|---------|
|                             |                                                                     |         |
| $\triangleright \Box$ Kolor |                                                                     | czarny  |
|                             | Przeciągnij nagłówek kolumny tutaj, aby pogrupować po tej kolumnie. |         |
|                             | a Firma                                                             | Wartość |
|                             | $\bullet$                                                           |         |
|                             | $\blacktriangleright$ $\Box$ Shoes 4YOU                             | zielony |
|                             | <b>E</b> Firma główna                                               | czarny  |
|                             | ■ Wrocław S.A                                                       | biały   |
|                             | $\mathbf{x}$                                                        | Edytuj  |

Atrybut wielofirmowy na obiekcie z poziomu firmy głównej

Dla wielowartościowych atrybutów wielofirmowych po rozwinięciu listy zostaną wyświetlone wszystkie wartości zdefiniowane dla każdej z firm.

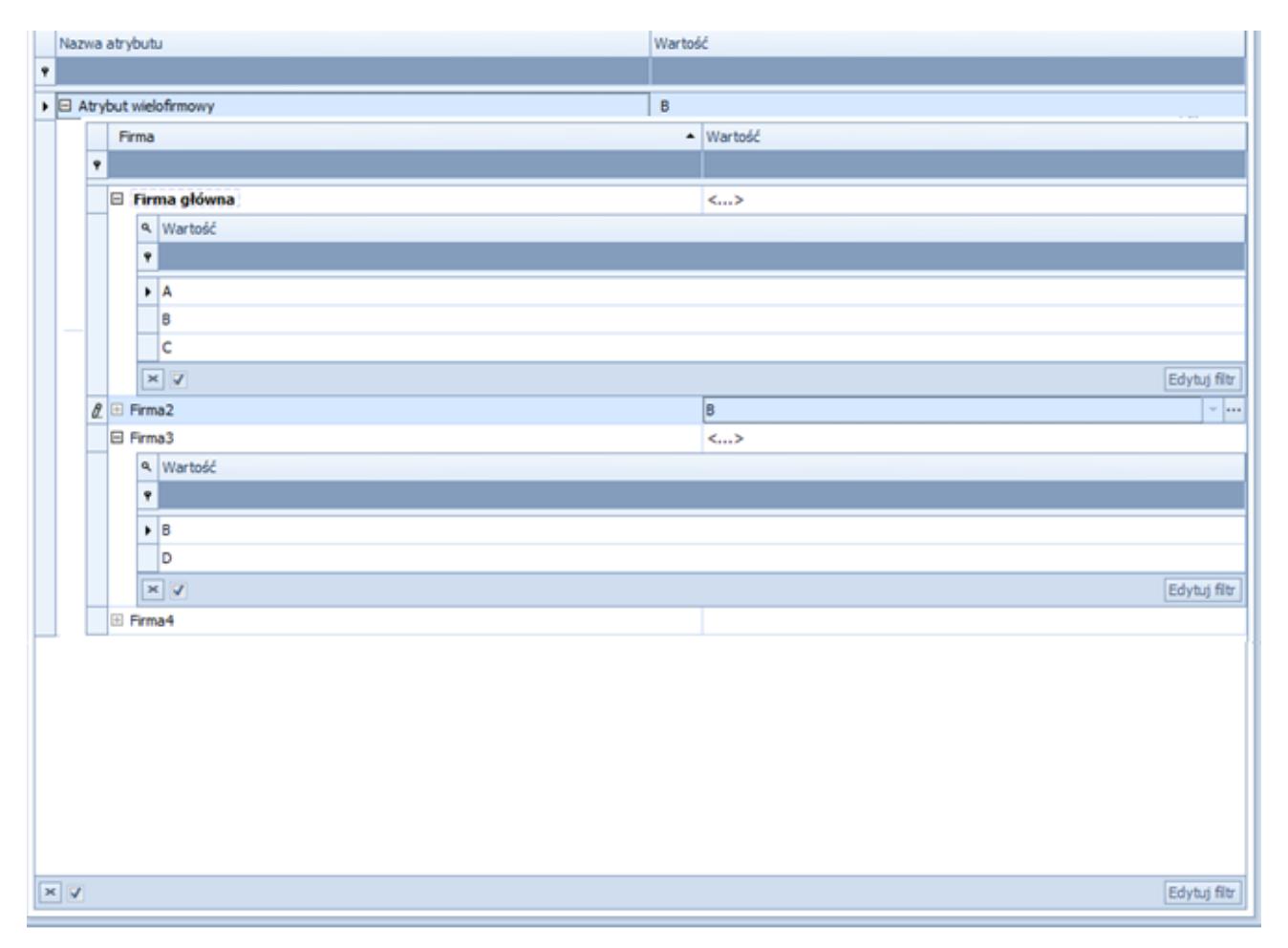

Atrybut wielofirmowy wielowartościowy na obiekcie z poziomu firmy głównej

Podczas usuwania z obiektu atrybutu, który posiada wartości w innych firmach, użytkownik zostanie poinformowany o tym odpowiednim komunikatem. Usunięcie atrybutu z obiektu w firmie głównej skutkuje usunięciem go we wszystkich firmach podrzędnych.

Z poziomu innych centrów w strukturze praw nie ma możliwości rozwinięcia listy wartości innych firm. Prezentowana wartość atrybutu jest przypisana do firmy, do której zalogowany jest użytkownik. Dla atrybutów wielofirmowych wielowartościowych zostaną wyświetlone wartości zdefiniowane dla centrum, do którego zalogowany jest użytkownik.

Jeżeli atrybut posiada wartość, która została przypisana również do innego centrum typu *Firma*, to nie ma możliwości usunięcia takiego atrybutu z obiektu.

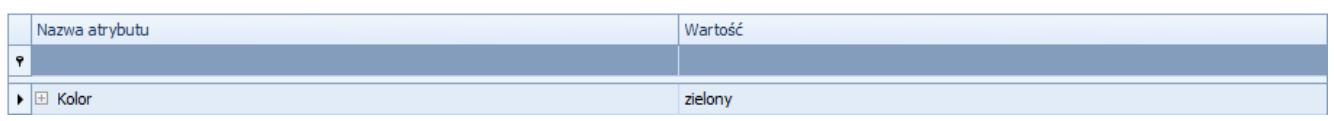

Atrybut wielofirmowy na obiekcie z poziomu centrum

#### **Atrybuty okresowe**

Dla atrybutów okresowych przypisanych do obiektu można dodawać wartości i okresy ich obowiązywania. Wartości te wprowadzane są na formularzu otwieranym przyciskiem [**…**] w kolumnie *Wartość*.

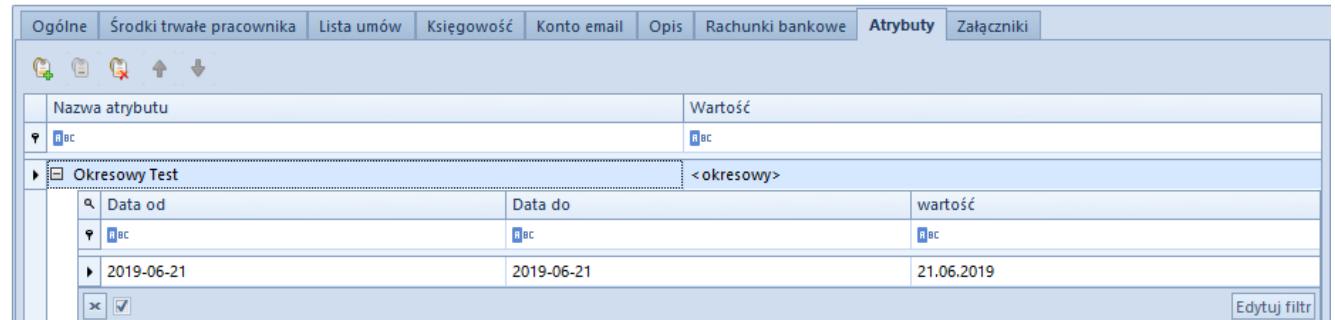

Wartość atrybutu okresowego na obiekcie

Wskazówka

Dla atrybutów okresowych nie jest konieczne zachowanie ciągłości pomiędzy zdefiniowanymi okresami.